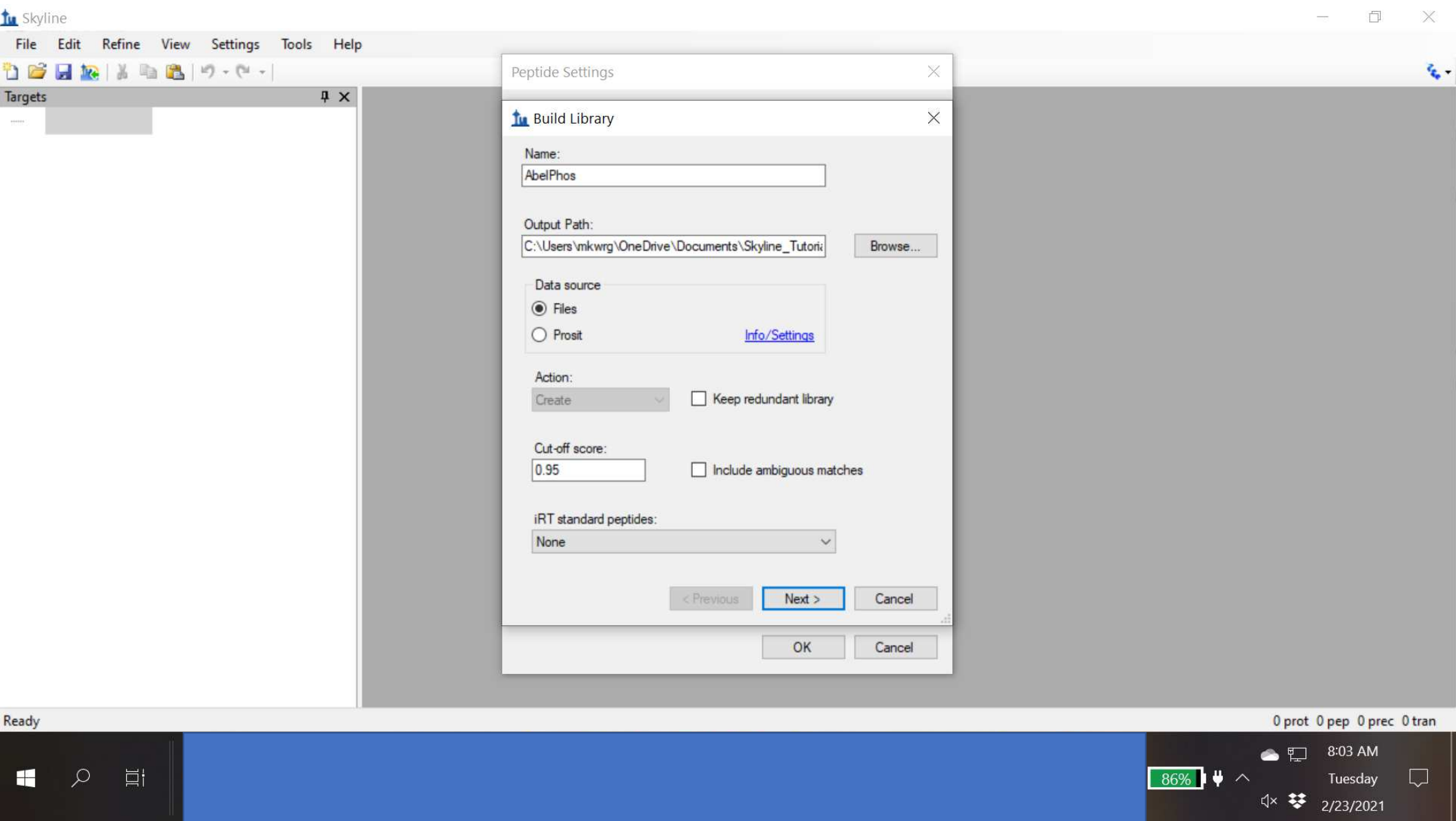

 $\overline{\bigtriangledown}$ 

I Q E

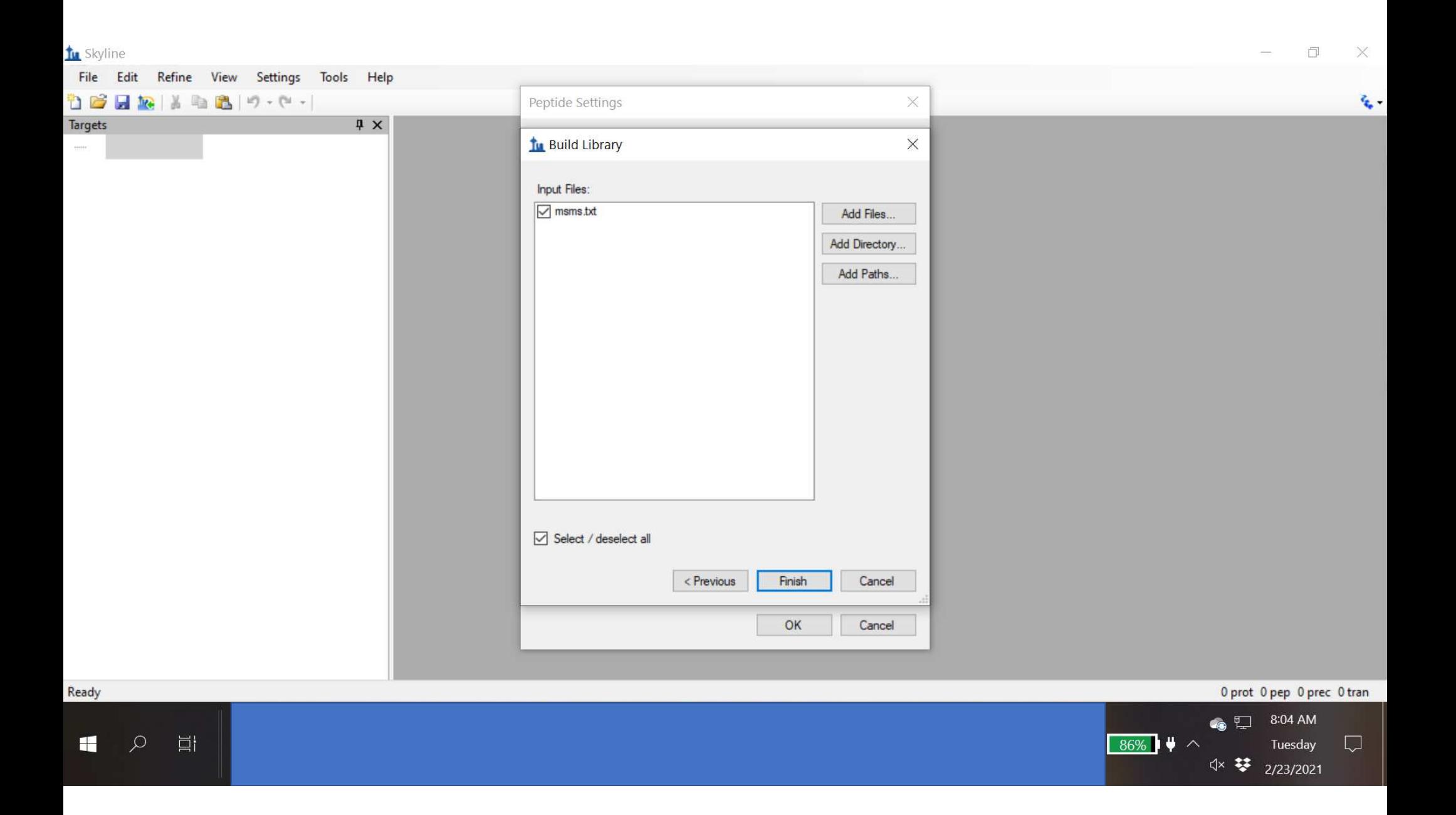

When I try to complete this task, the program returns with this error saying a file is missing. I go ahead and click the embed feature and the program moves ahead and spits out MS/MS spectra. Should I be concerned here?

## tu Skyline  $\Box$  $\times$ File Edit Refine View Settings Tools Help 竹 2 日 12 | 3 | 11 | 13 | 17 - (\* - $\times$  $\epsilon_{\rm c}$  . Peptide Settings Targets  $\sqrt{4}$  X Digestion Prediction Filter Library Modifications Quantification Libraries:  $\Box$   $V_{\text{scat}}$   $(\Delta t_{\text{scat}})$ Skyline  $\times$ Could not find an external spectrum file matching '20190504\_PC580-Abel-Global\_Frac15\_2' in the same directory as the MaxQuant input file "C:\Users\mkwrg\OneDrive\Documents\Skyline\_Tutorial\_2021\Abel\_Ph osphoproteomics \msms.txt', or in its parent or grandparent directory. If you do not have the original file, you may build the library with embedded spectra from the input file. However, fragment ions in MaxQuant embedded spectra are charge state deconvoluted, and will contain only singly charged fragment ions which may not be representative of intensities measured by a mass spectrometer. Click 'Embedded' to use embedded spectra. Click 'Betry' to try building again with original spectrum files placed next to<br>the input files (with a supported file extension: mz5, mzML, raw, wiff, d, lcd, mzXML, cms2, ms2, or mgf). ł Embedded Retry Cancel OK Cancel

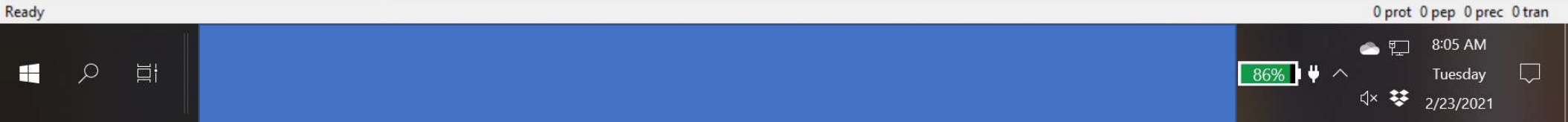

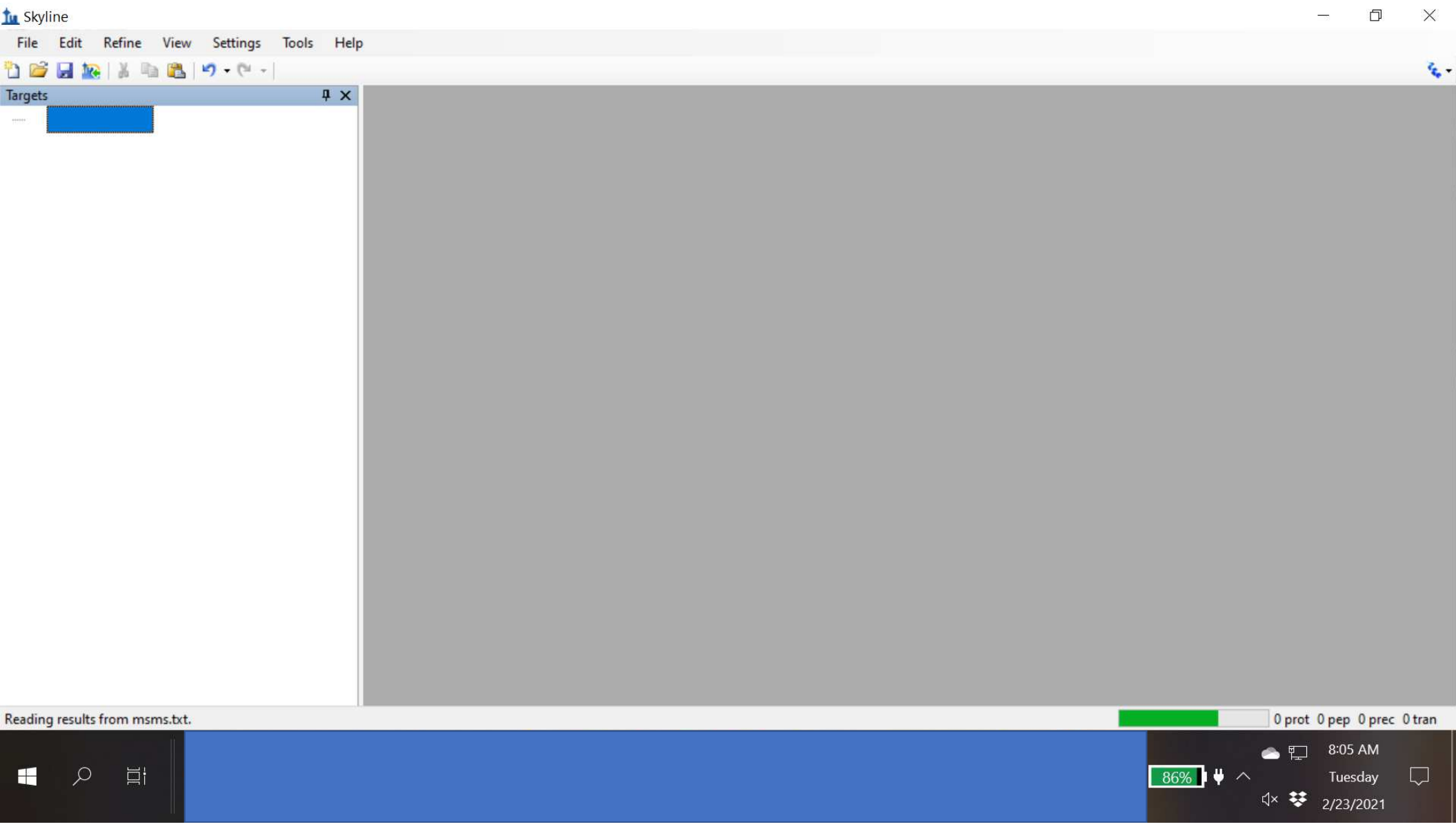

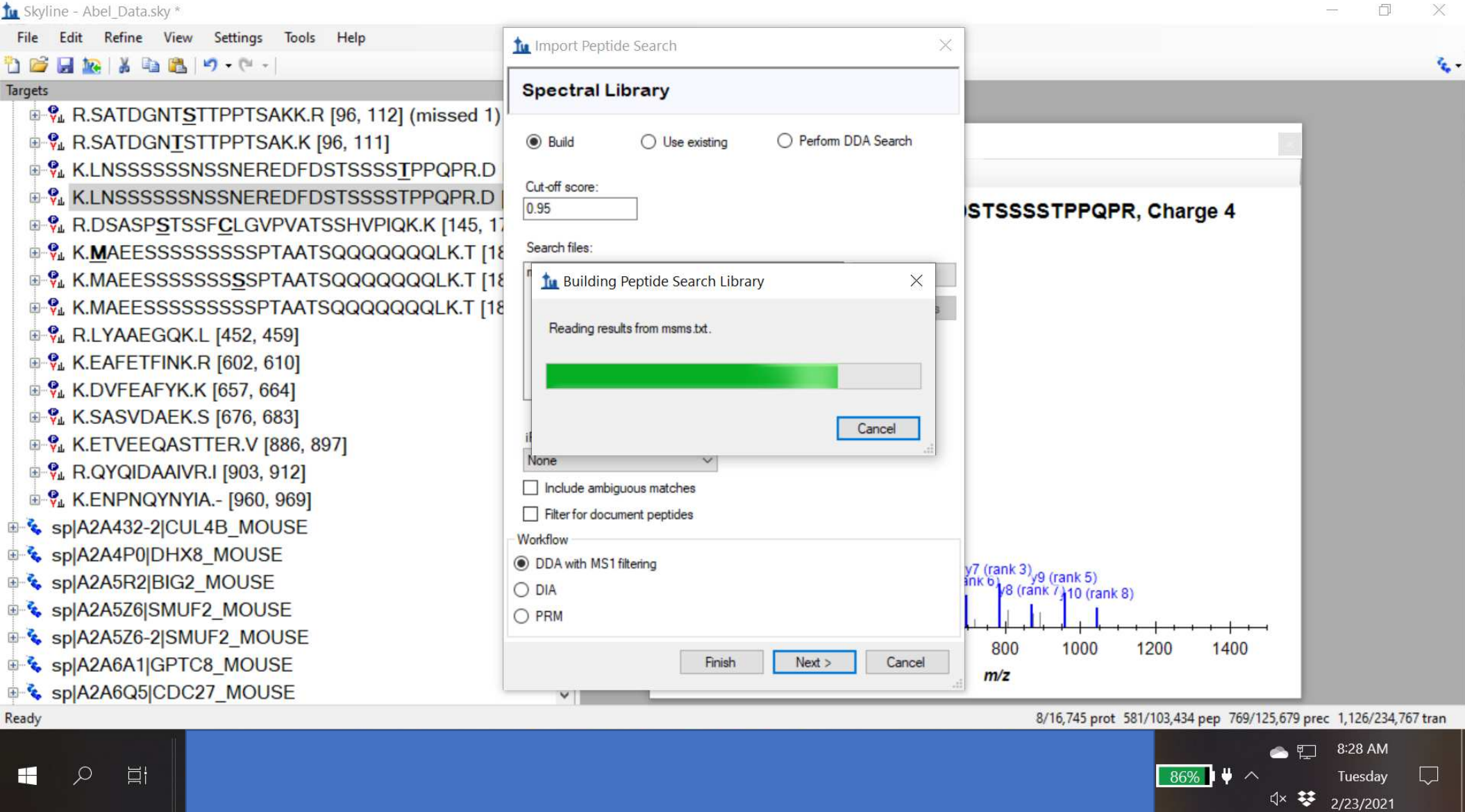

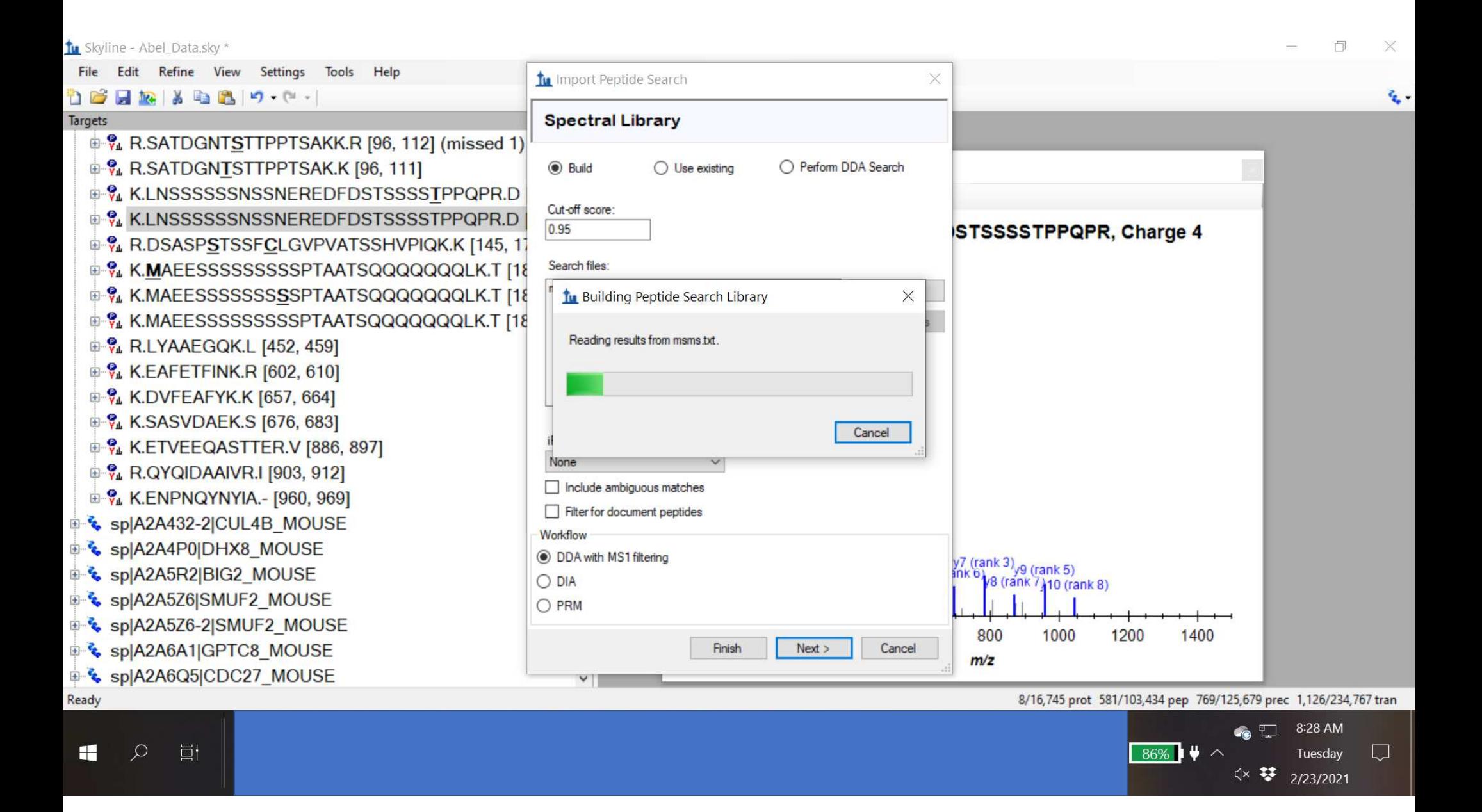

When I try to complete this task, the program returns with this error saying I have missing files in the folder. The files listed in the folder are the files provided to me by an external MS facility. Should I request the facility send all the MS files contained in the msms.txt file?

![](_page_8_Figure_0.jpeg)

![](_page_9_Figure_0.jpeg)

![](_page_10_Picture_0.jpeg)